### **SCVMM 2012 Share ISO Files**

ISO aus Library Share von Library Server auswaehlen

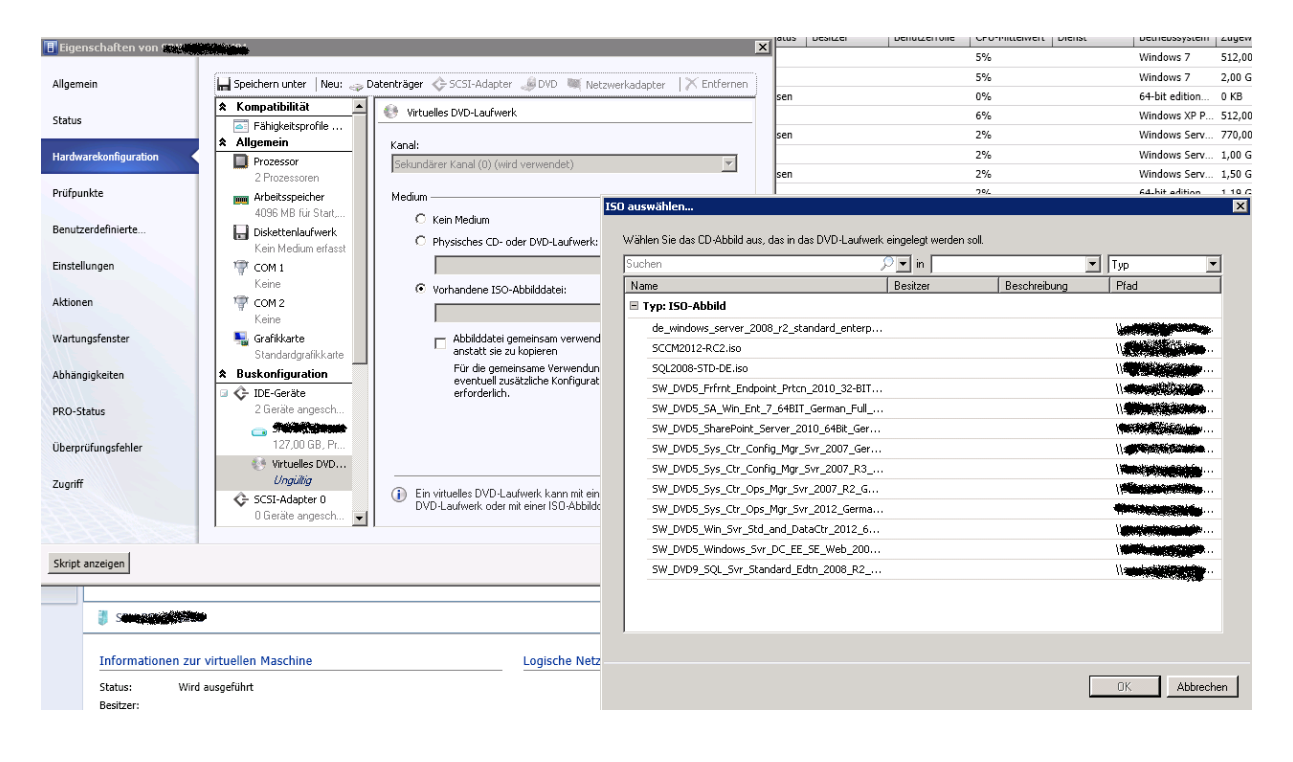

#### ISO Images aus Library auswaehlen

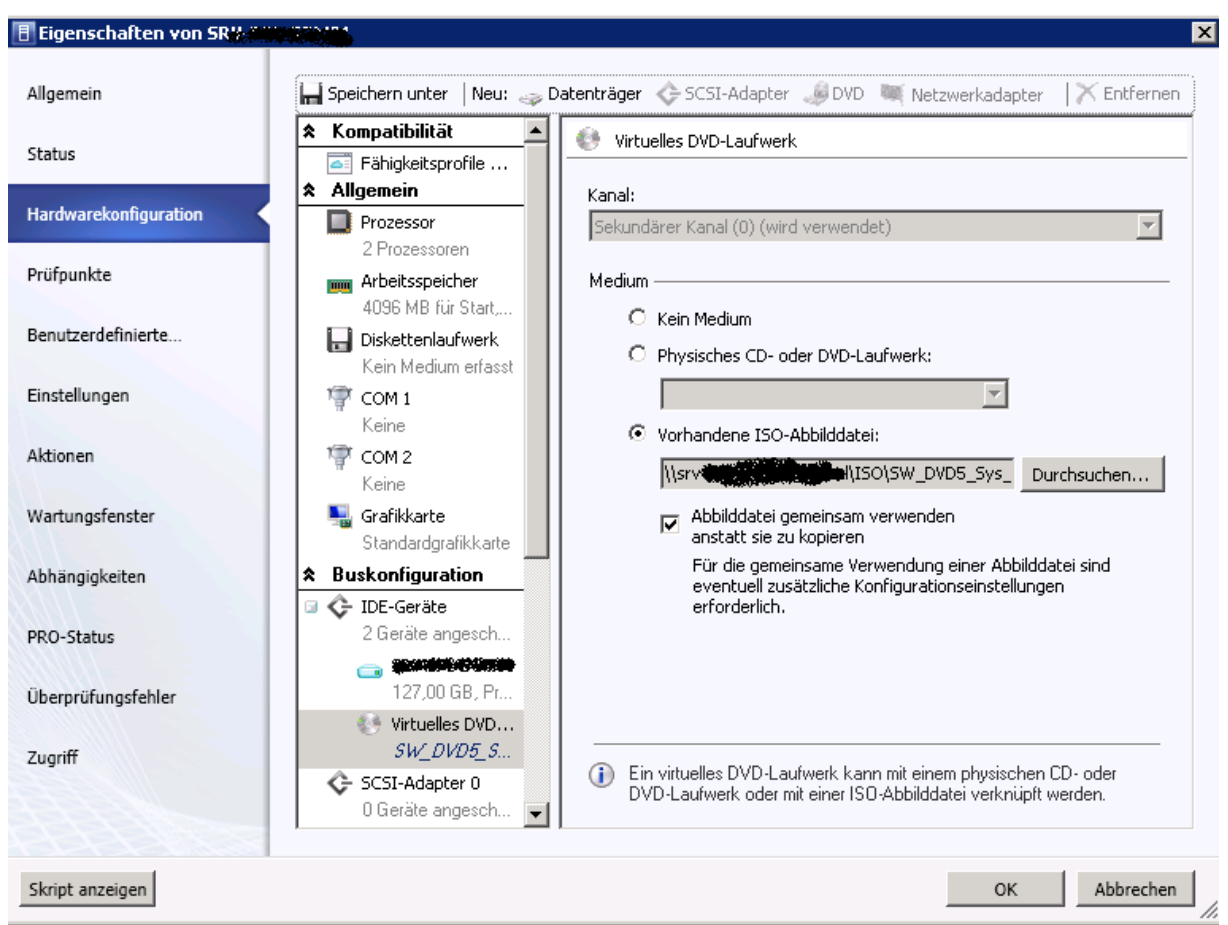

# Fehlermeldung

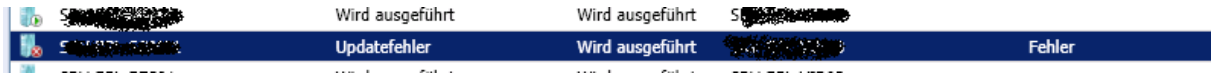

## Fehlermeldung 2

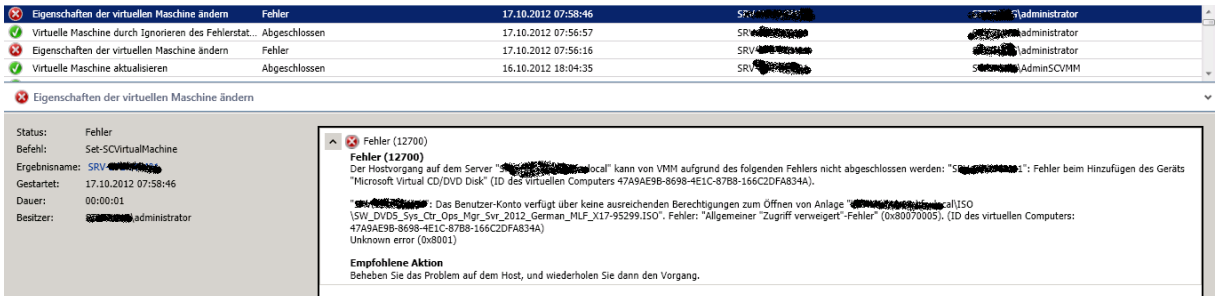

#### **Source:**

<http://technet.microsoft.com/en-us/library/ee340124.aspx> <http://support.microsoft.com/default.aspx?scid=kb;EN-US;2690619>

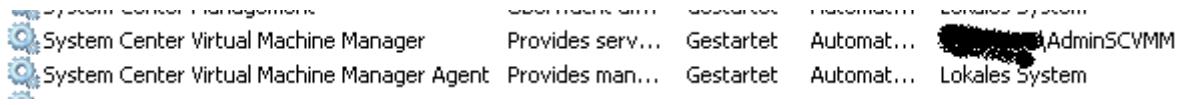

# KCD fuer CIFS einrichten fuer alle Library Server auf allen Hyper-V Hosts

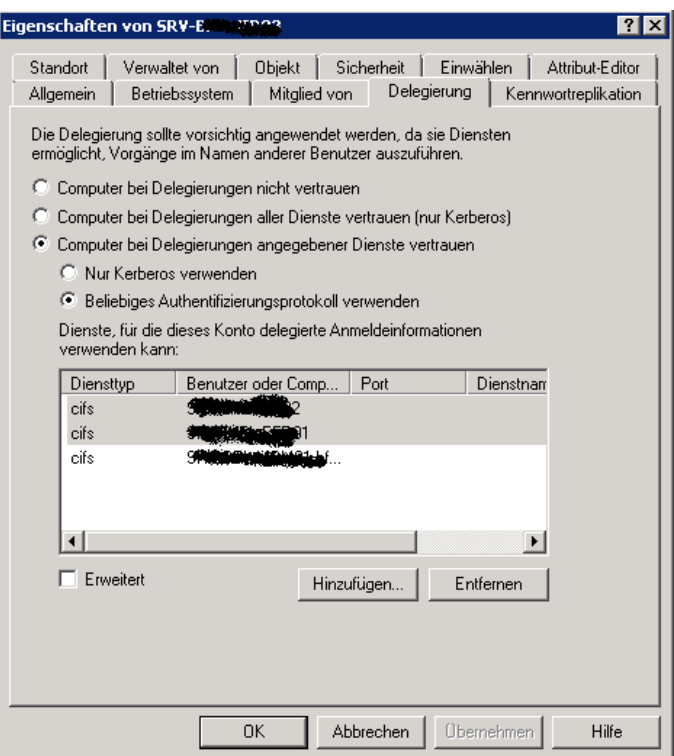

### **Freigabe und NTFS Berechtigungen**

RO fuer SCVMM Service Account und die Hyper-V Hosts. In diesem Fall Domaenen-Computer.

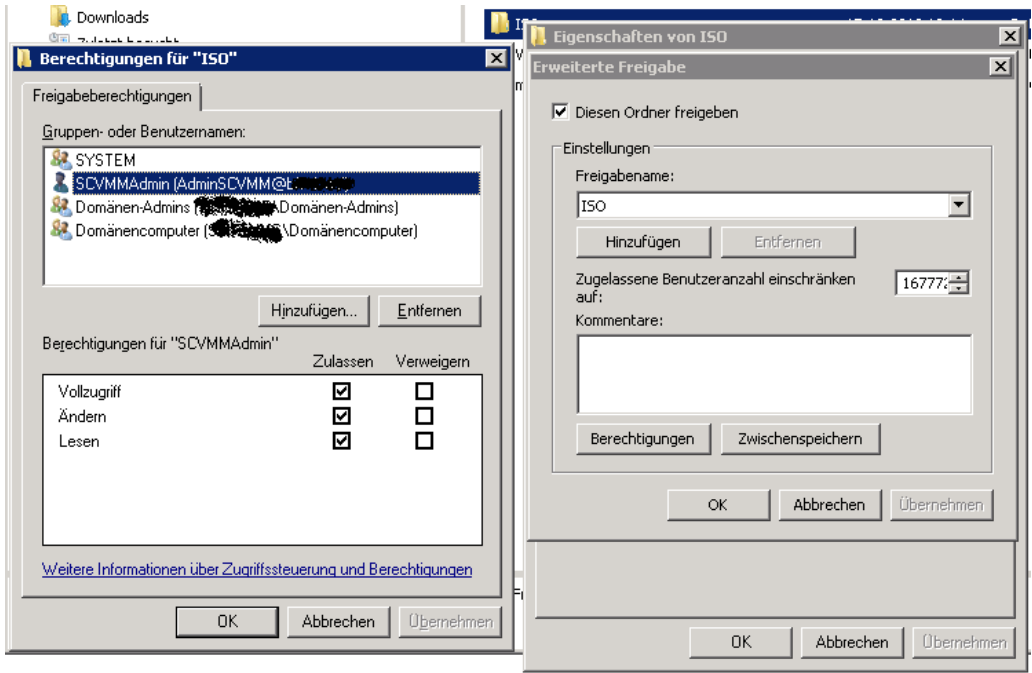

### NTFS Berechtigungen

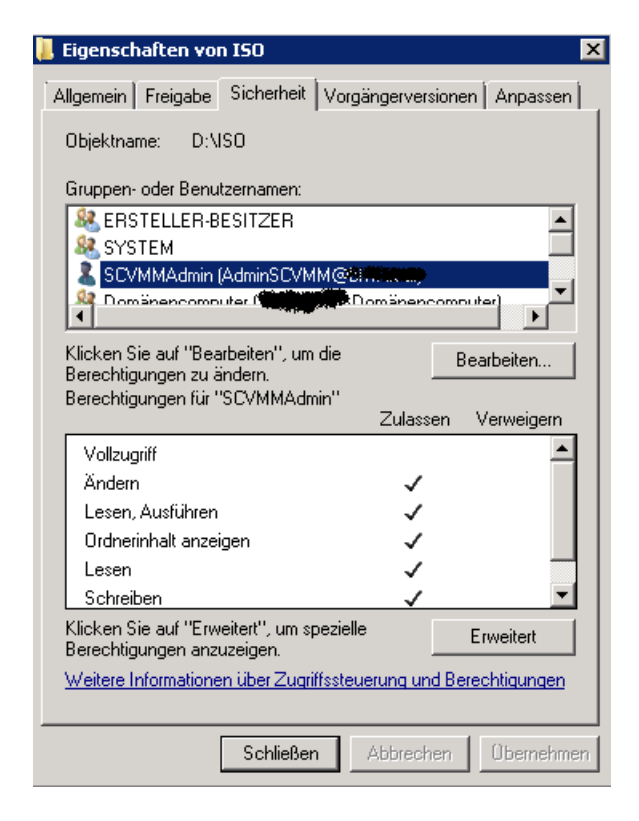

# Danach funktioniert es auch

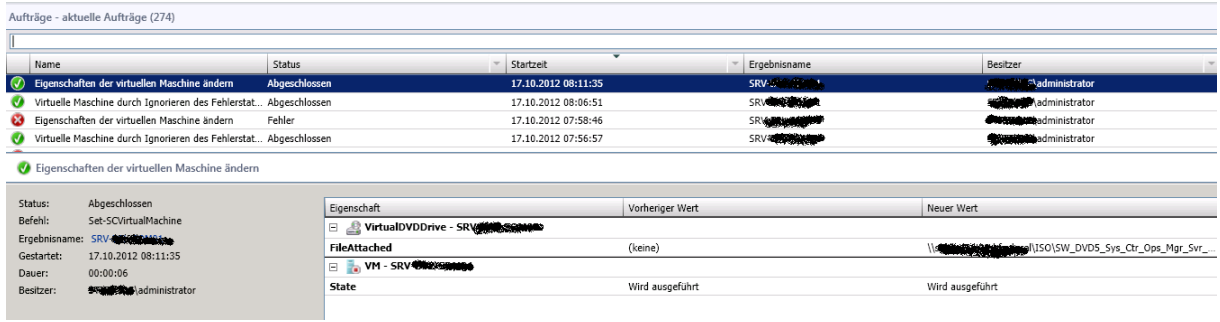